# **xuzhao markdown editor Documentation**

*Release beta*

**xuzhao**

**Jan 04, 2019**

## **Contents**

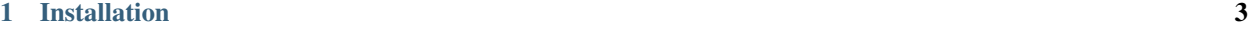

[2 Example](#page-8-0) 5

Django markdown editor!

## CHAPTER 1

### Installation

#### <span id="page-6-0"></span>Install from pip

pip install xuzhao-markdown-editor

#### Add 'xuzhao\_markdown' to your INSTALLED\_APPS setting.

```
INSTALLED_APPS = (
...
'xuzhao_markdown',
)
```
Add the configuration to your settings.py module

```
MEDIA_URL = ('/media/')
MEDIA_ROOT = os.path.join(SITE_ROOT, 'media')
```
#### Extra configuration of the settings.py

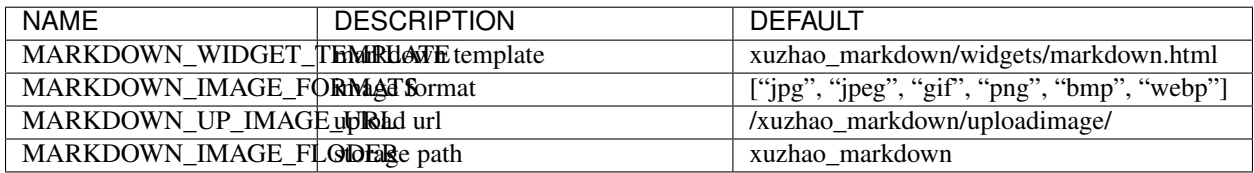

## CHAPTER 2

### Example

#### <span id="page-8-0"></span>AdminMarkdownWidget

```
class ArticleForm(forms.ModelForm):
body = forms.CharField(widget=AdminMarkdownWidget())
class Meta:
   model = Article
    fields = '\underline{\hspace{1cm}} all\underline{\hspace{1cm}}'
```
#### MarkdownWidget

```
class ArticleForm(forms.ModelForm):
body = forms.CharField(widget=MarkdownWidget())
```

```
class Meta:
       model = Article
       fields = '\underline{\hspace{1cm}} all\underline{\hspace{1cm}}'
```